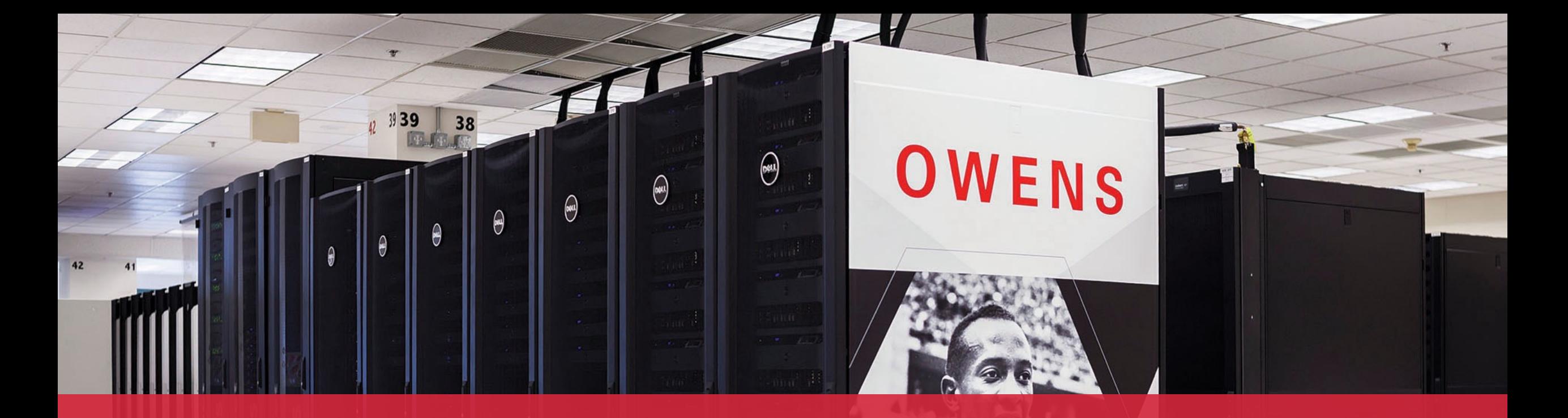

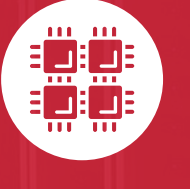

#### **Ohio Supercomputer Center**

An OH·TECH Consortium Member

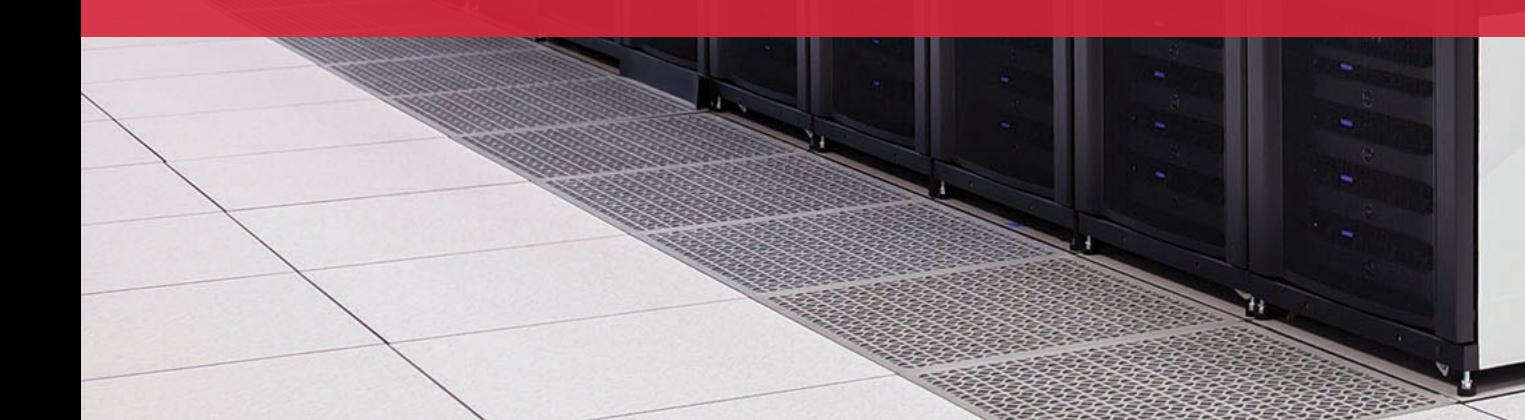

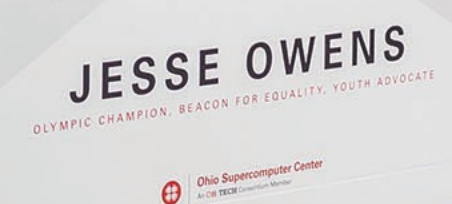

# **An Introduction to OSC Resources and Services**

**March 15, 2023**

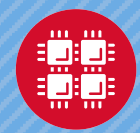

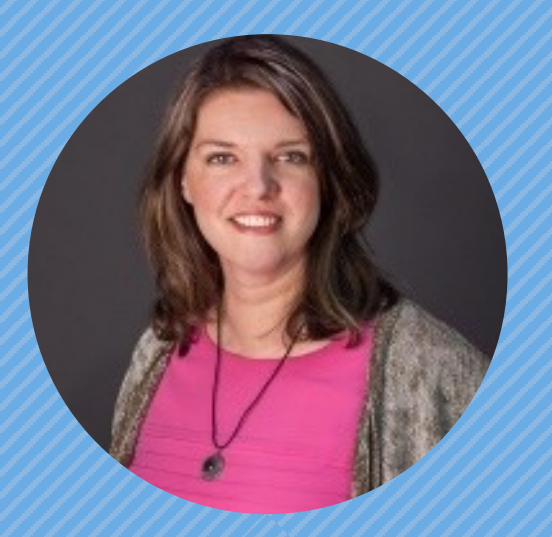

#### **Kate Cahill** Education & Training Specialist

"OSC is here to empower your research."

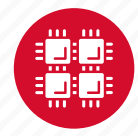

#### **Outline**

- What is OSC?
- High-Performance Computing (HPC) Concepts
- Hardware Overview
- Getting Started at OSC

**Break** 

- User Environment
- Using Software on OSC systems
- Batch Processing
- OnDemand demo

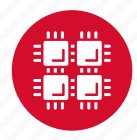

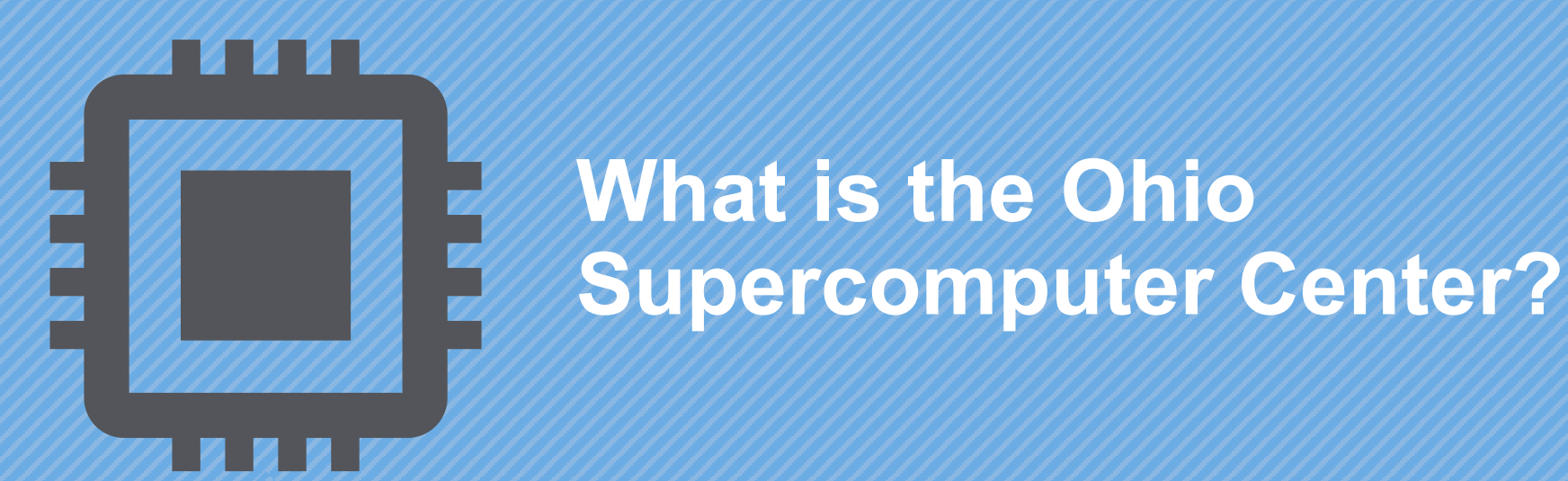

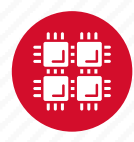

#### **About OSC**

Founded in 1987, through the Ohio Department of Higher Education

Part of OH-TECH statewide consortium for technology support services

Statewide resource for all higher education institutions in Ohio

> high performance computing services

computational science expertise

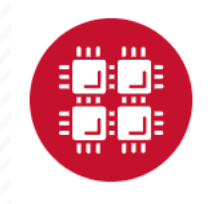

#### **Ohio Supercomputer Center**

An OH. TECH Consortium Member

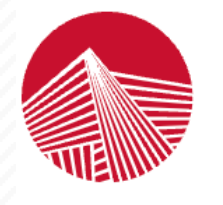

#### **OhioLINK**

Connecting Libraries, Learning & Discovery An OH.TECH Consortium Member

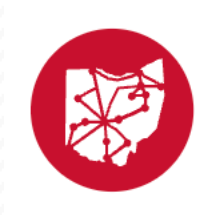

**OARnet** An OH.TECH Consortium Member

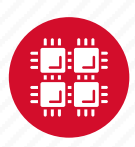

## **Service Catalog**

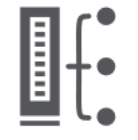

**Cluster Computing** A fully scalable center with mid-range machines to match those found at **National Science** Foundation centers and other national labs.

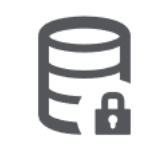

**Research Data Storage** High-performance, large capacity data storage spaces along with others that are perfect for a wide variety of research data.

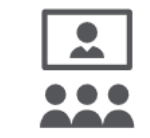

**Education** High performance computing and networking resources come together to create an exciting and innovative teaching and research environment.

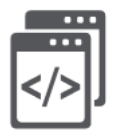

**Web Software Development** Our expert web development team helps you create custom web interfaces to simplify the use of powerful HPC resources.

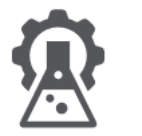

**Scientific Software Development** Deep expertise in developing and deploying software that runs efficiently and correctly on large scale cluster computing platforms.

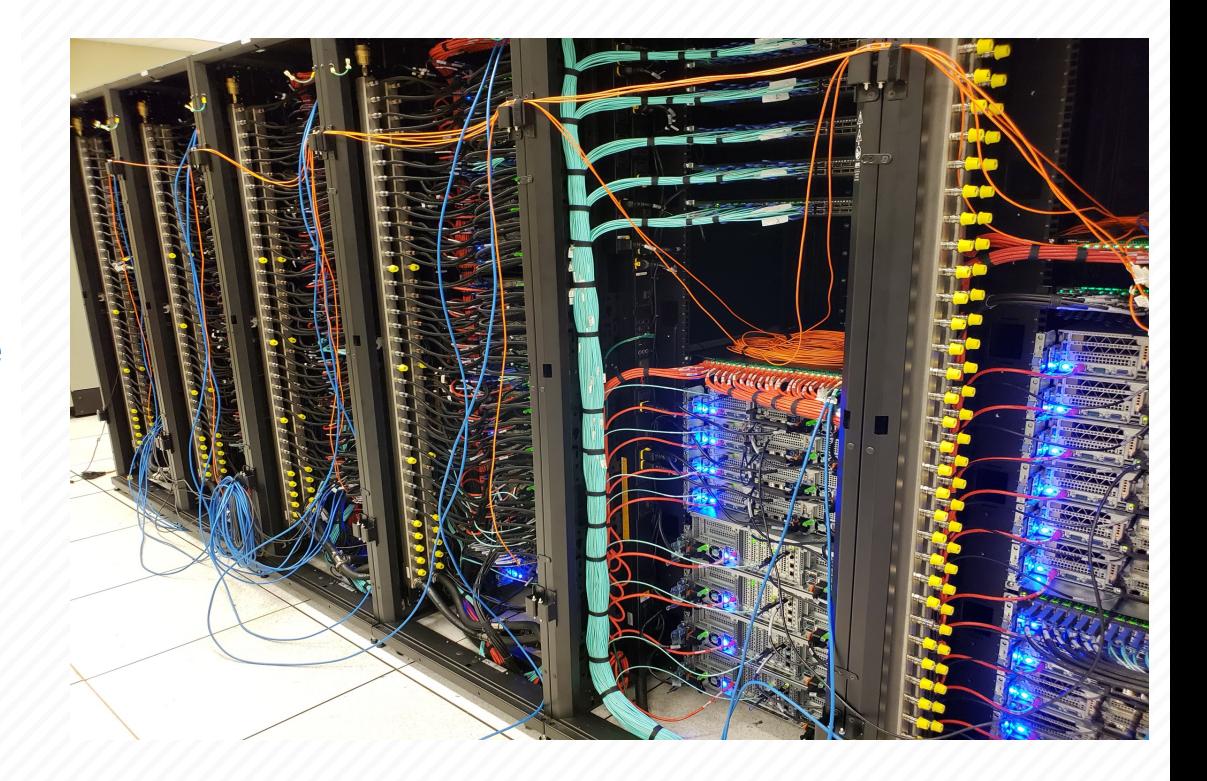

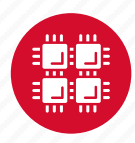

#### **Client Services FY2022**

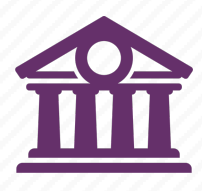

55 Ohio **Universities** 

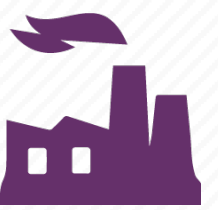

68 Companies

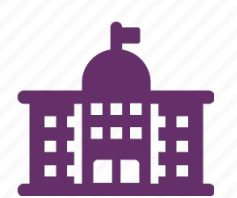

54 Non-Profits and **Government Agencies** 

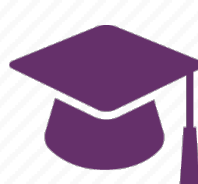

200 Other **Educational Institutions** 

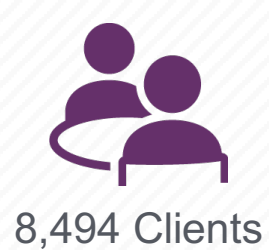

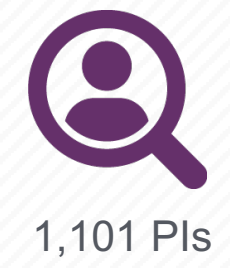

69% Students 8% Other

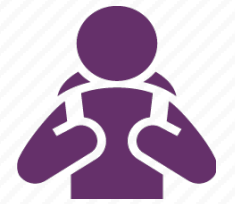

1,101 Pls 23% Faculty/Staff 127 College 29 Training 735 Trainees 127 College Courses Used OSC

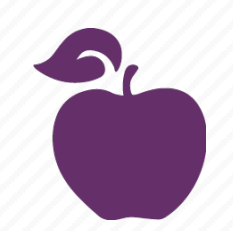

**Opportunities** 

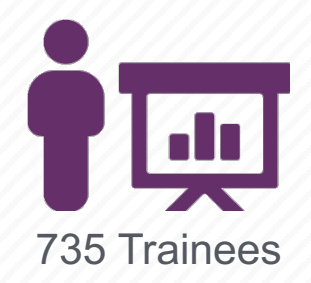

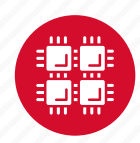

EF-

#### **HPC Concepts**

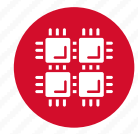

#### **Why Use HPC?**

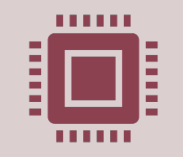

Your simulations or analyses take too long on your personal computer

More (faster) cores Multithreading Multi-node parallelization (openmpi & Rmpi) GPU acceleration (NVIDIA's CUDA) Distributed computing (Apache Spark with Python and R)

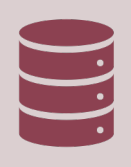

The size of your data is too large to be contained (storage) or accessed (memory) on your computer

Large memory nodes: 768GB; 1.5TB, 3TB Distributed computing (Apache Spark with R) Compute node disk space: 1TB, 4TB, & 24TB Project storage: TBs range

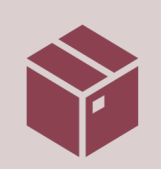

You need a particular software or package for your work

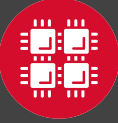

#### **What is the difference between your laptop and a supercomputer?**

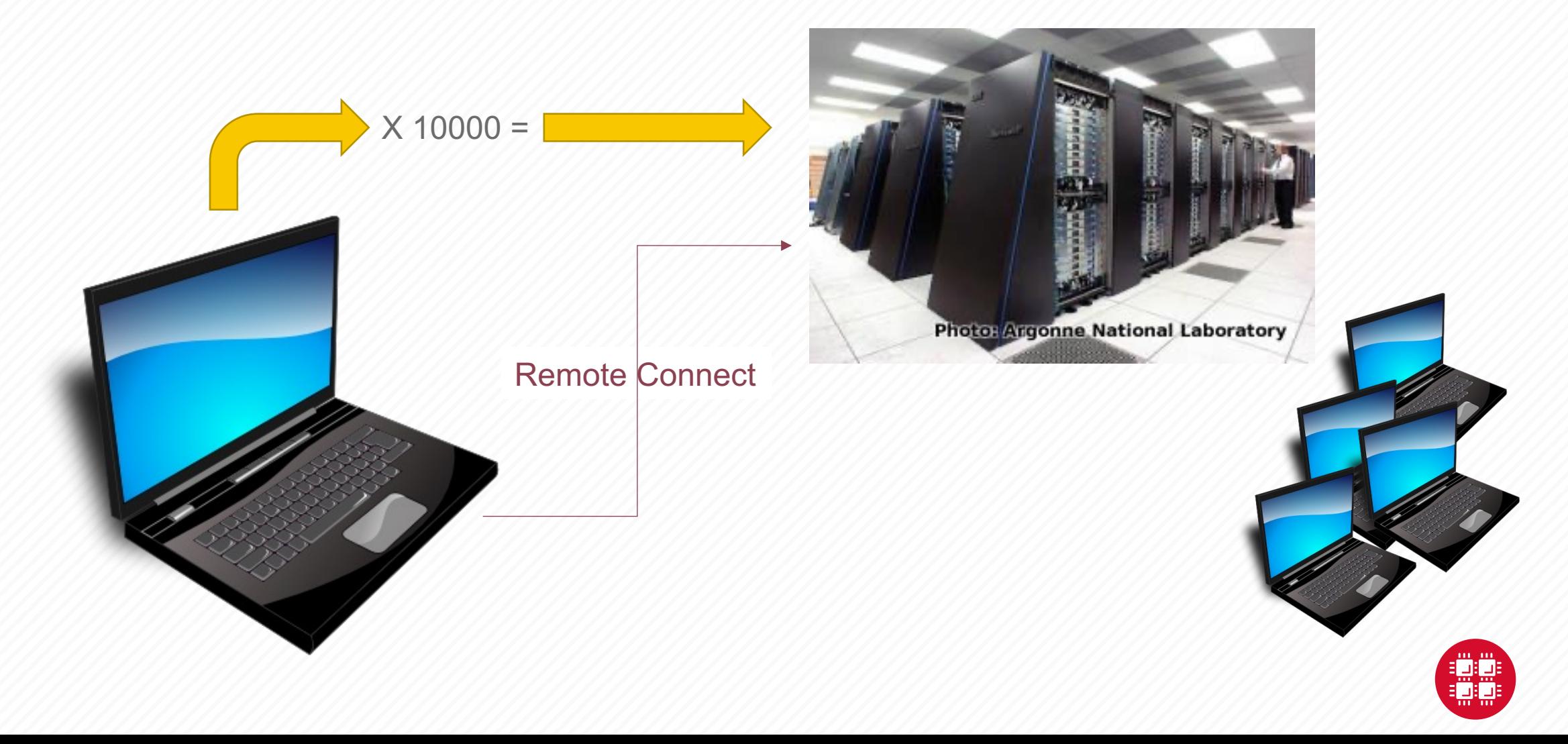

# **HPC Terminology**

#### Compute Node

• Equivalent to a high-end workstation, part of a cluster

#### Compute Cluster

• A group of computers (nodes) connected by a high-speed network, forming a supercomputer

#### Core

• A processor (CPU), multiple cores per processor chip

#### Graphical Processing Unit (GPU)

• A separate multi-core processor that can handle many small calculations

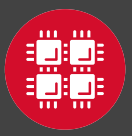

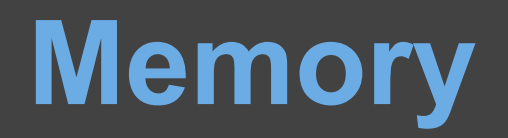

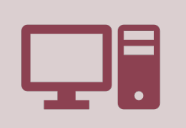

Holds data that is being calculated on, as well as computational instructions

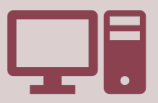

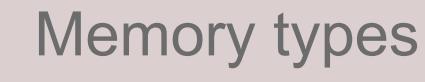

*Shared memory* is local to one node and several process

*Distributed memory* is on multiple nodes

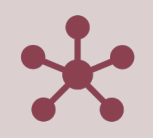

Each core has an associated amount of memory

Standard nodes: ~4 GB/core Huge memory nodes: ~75 GB/core

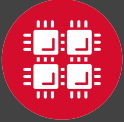

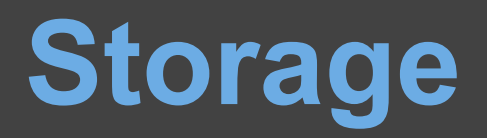

Storage: different types of "disk" for different needs

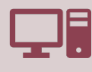

Local disk in the compute node

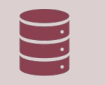

Project storage

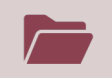

Shared scratch Short-term storage only

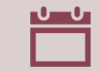

Longer-term or archive

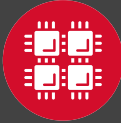

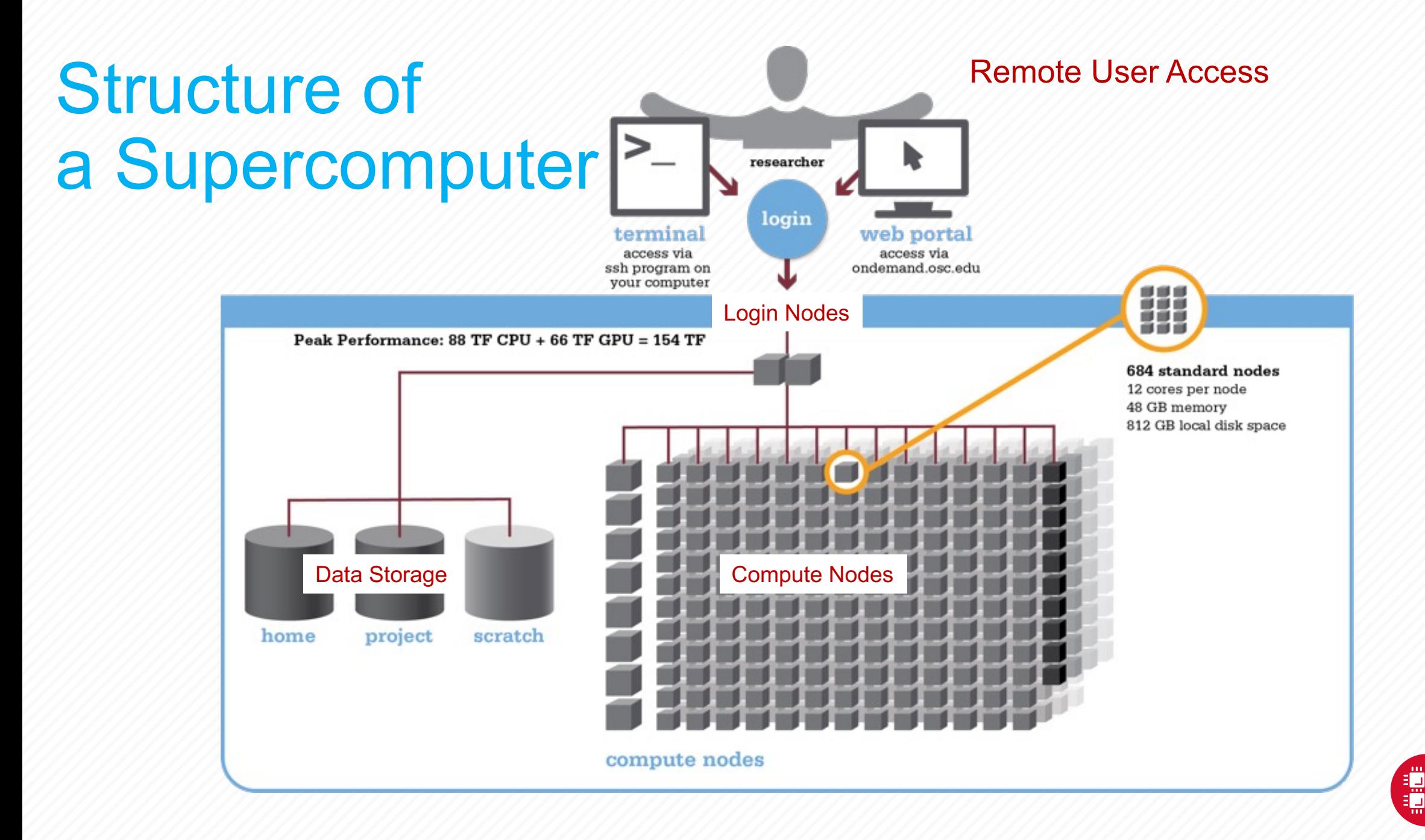

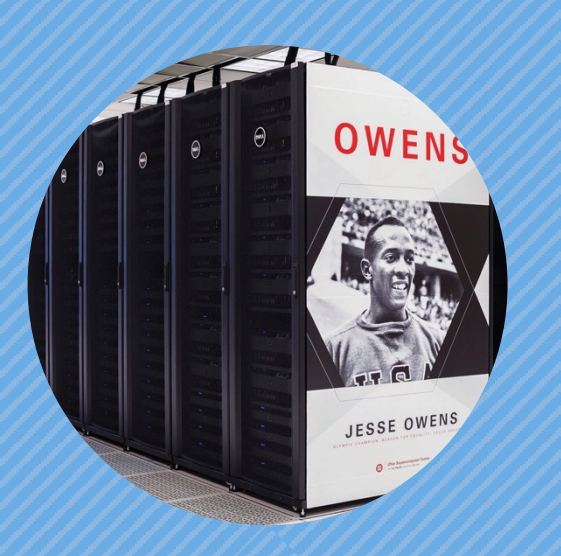

#### **Hardware Overview**

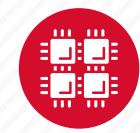

#### **System Status**

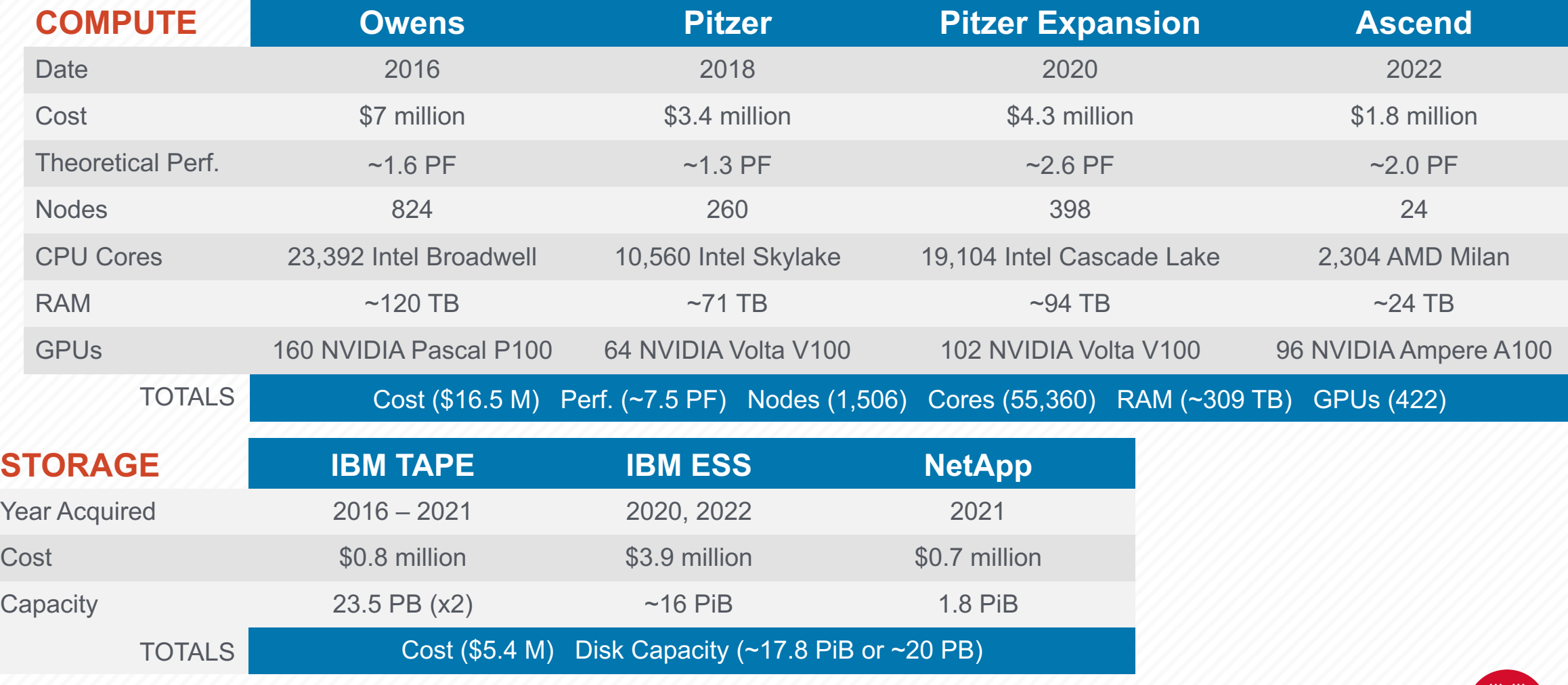

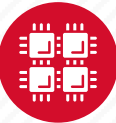

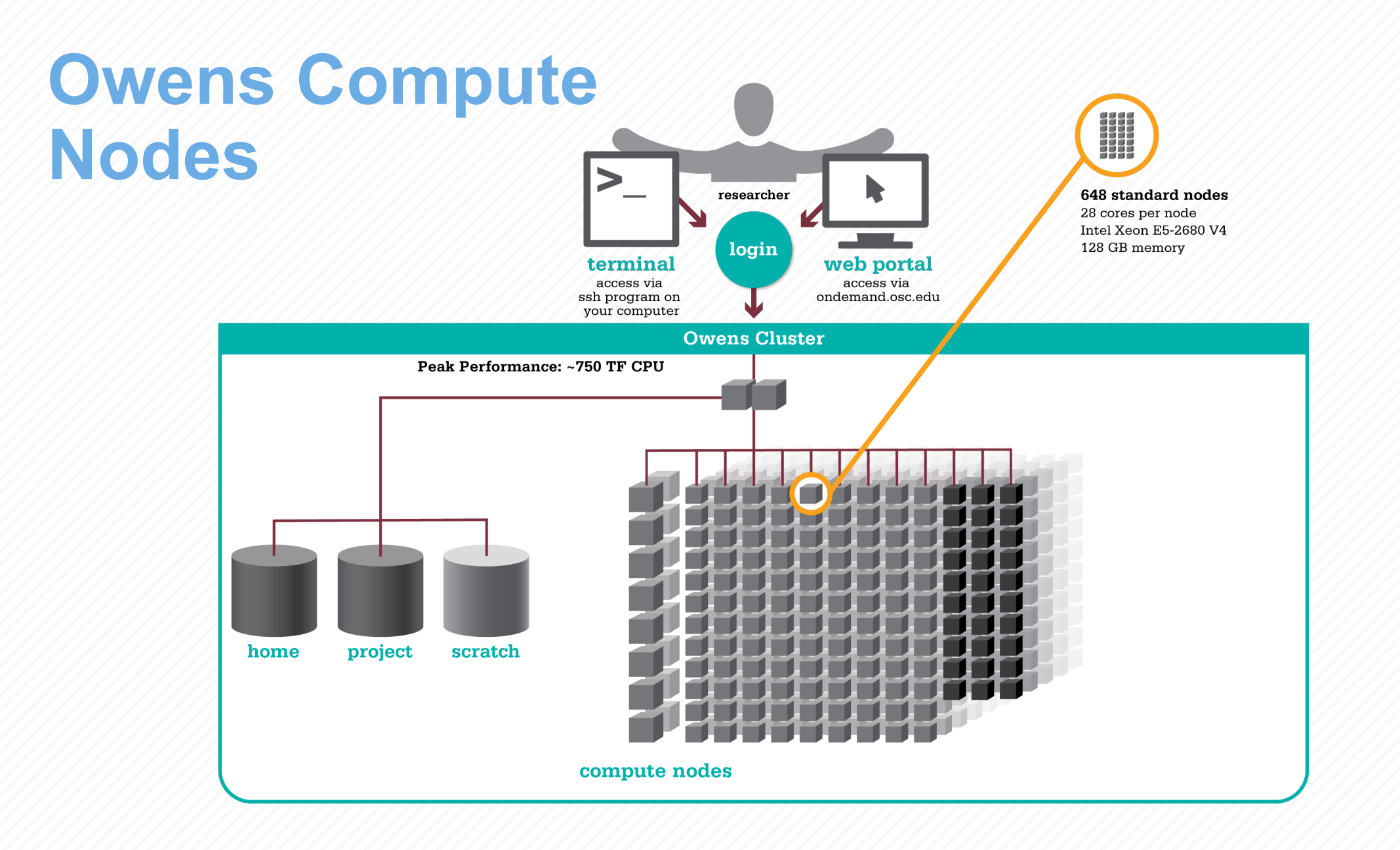

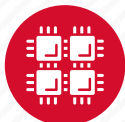

#### **Owens Data Analytics Nodes**

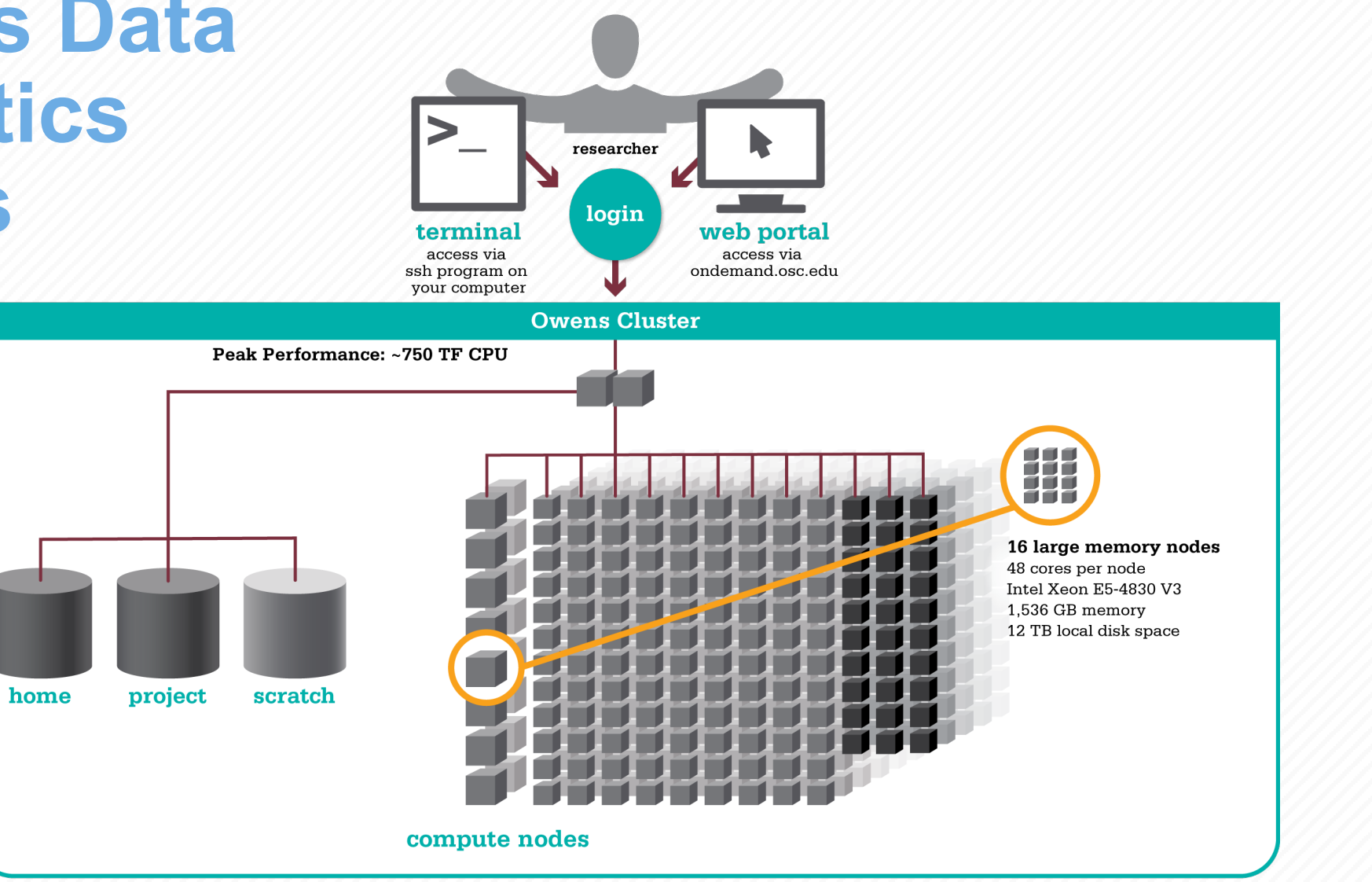

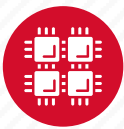

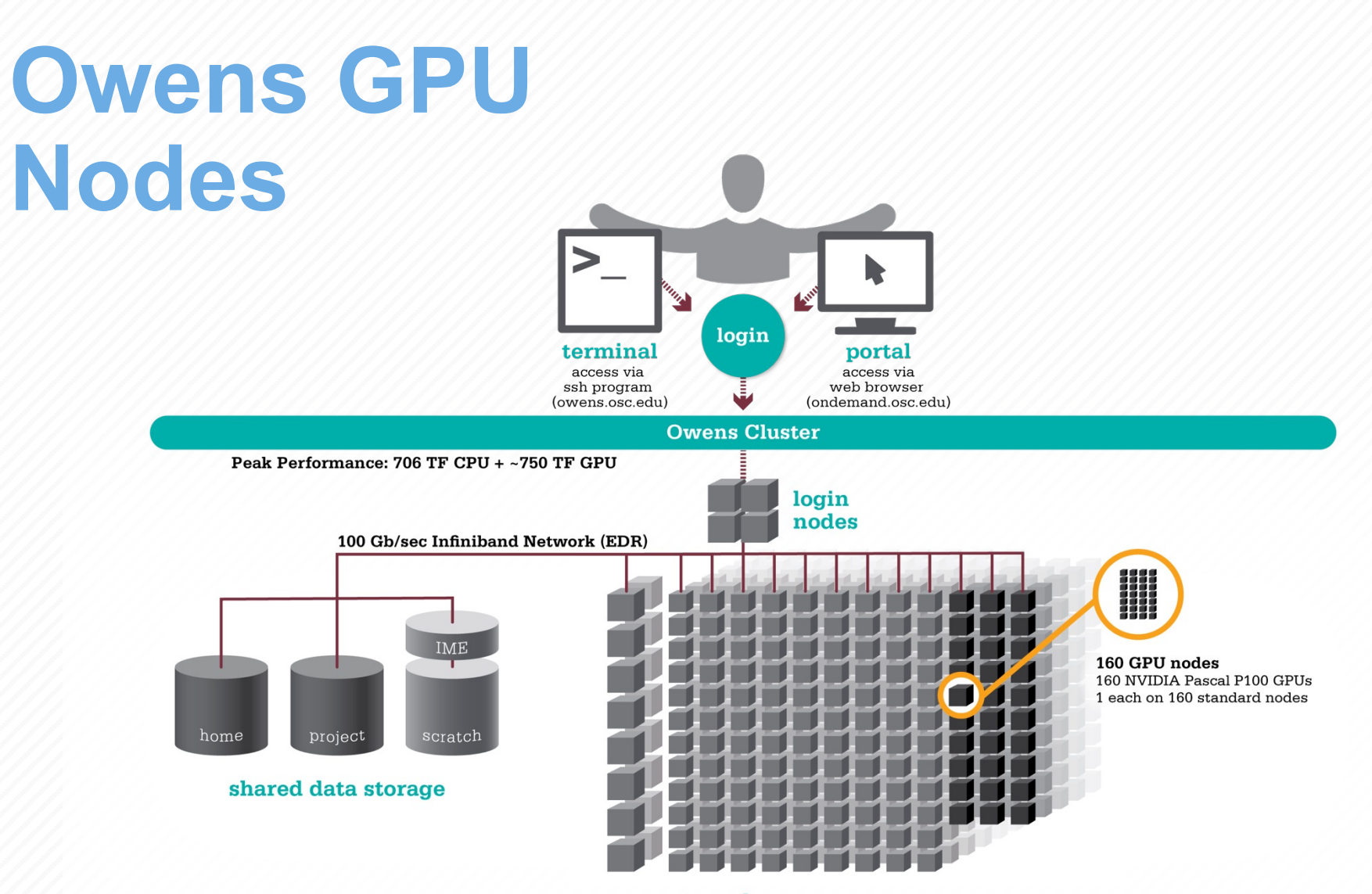

compute nodes

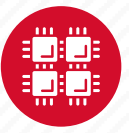

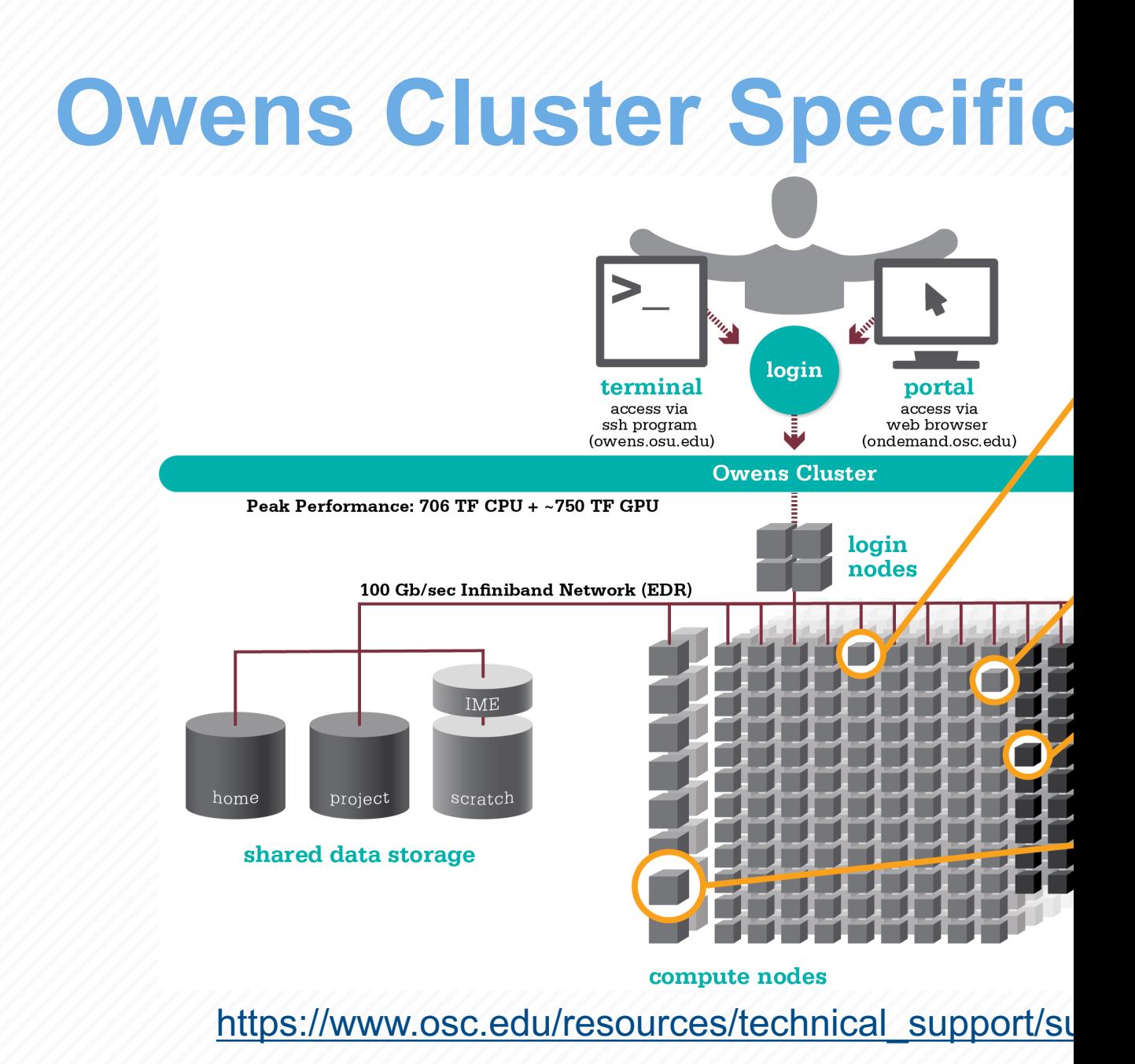

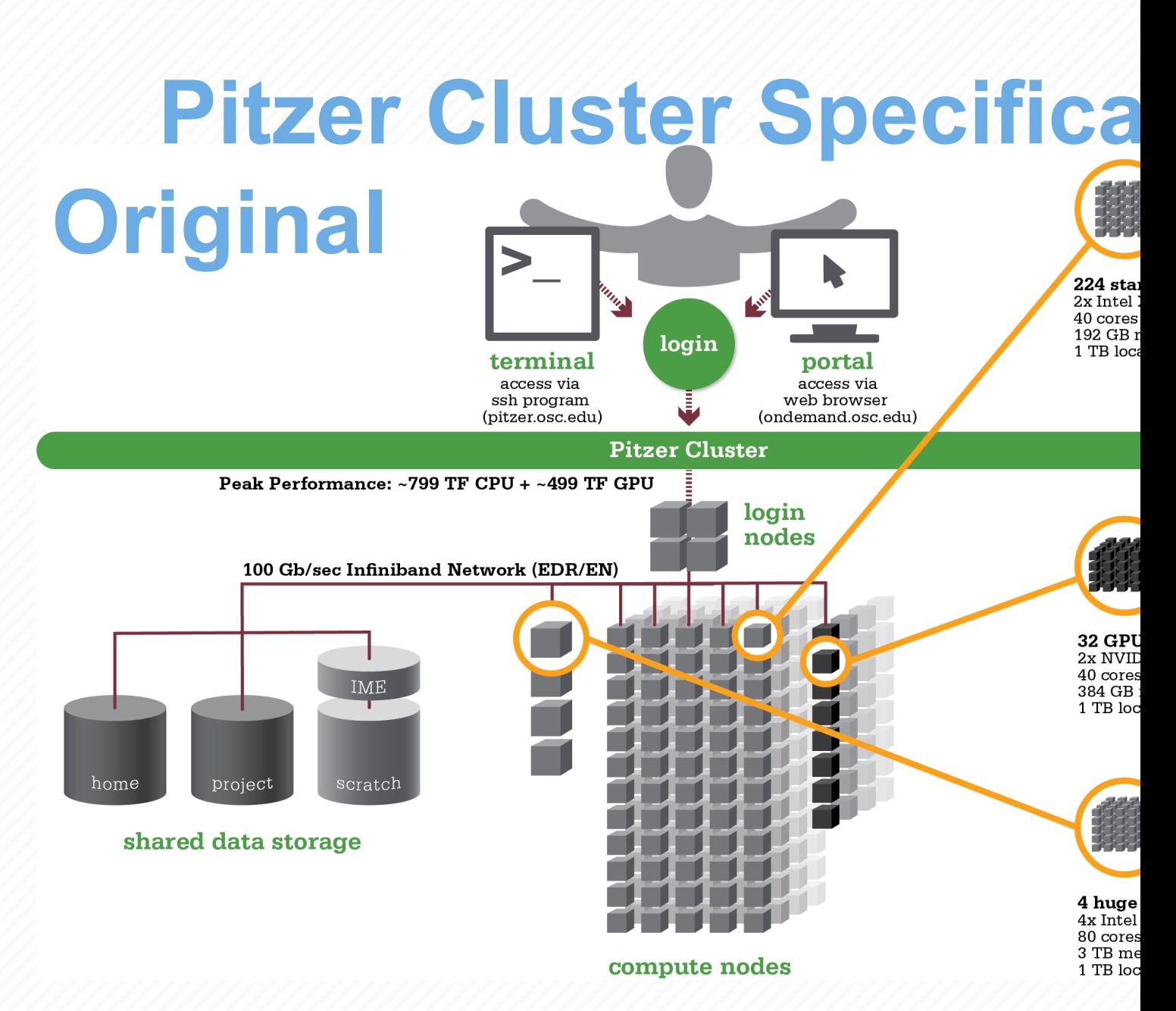

https://www.osc.edu/resources/technical\_support/supe

### **Pitzer Cluster Specifica**

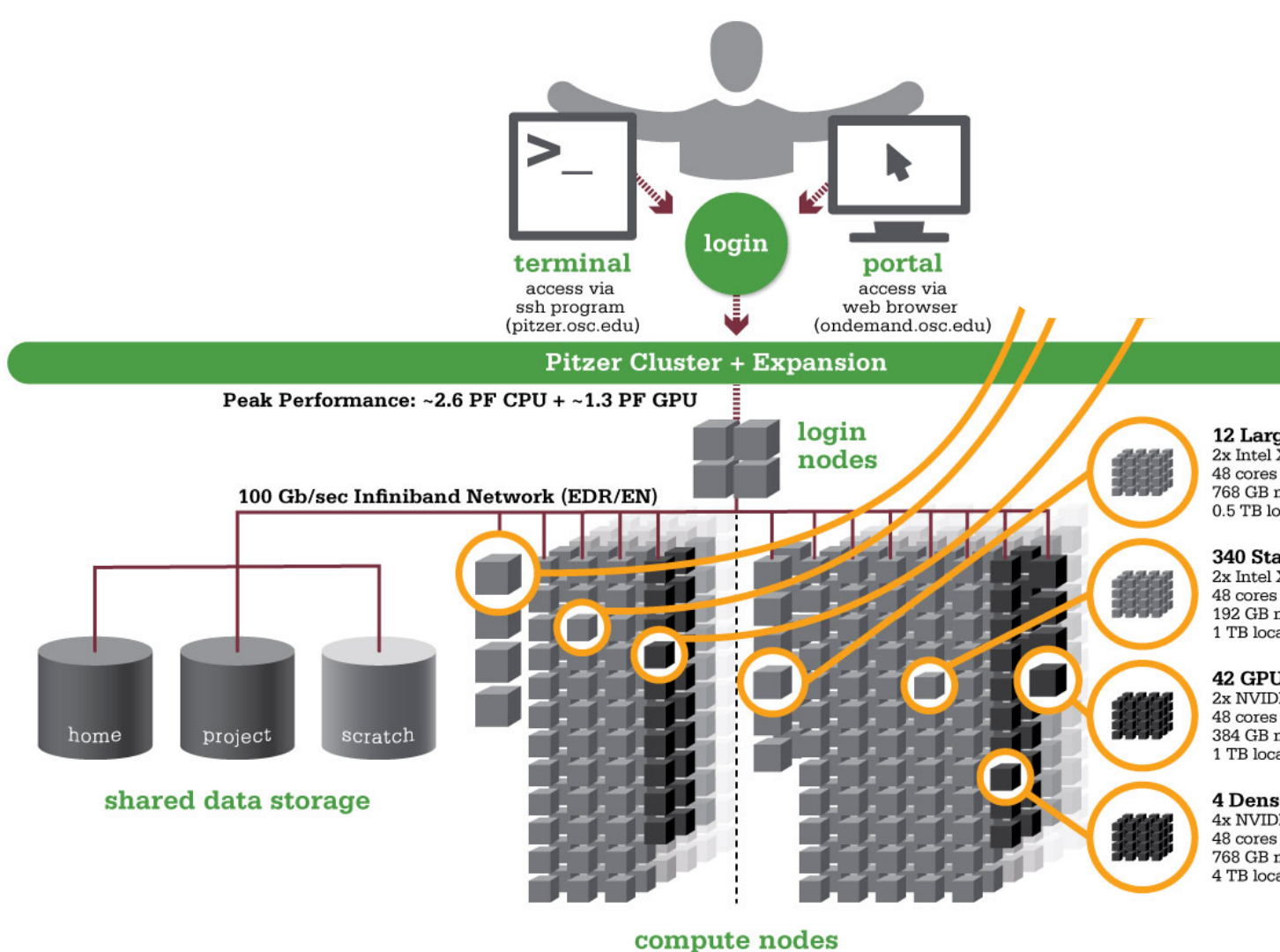

https://www.osc.edu/resources/technical\_support/supe

## **Ascend Cluster Specific**

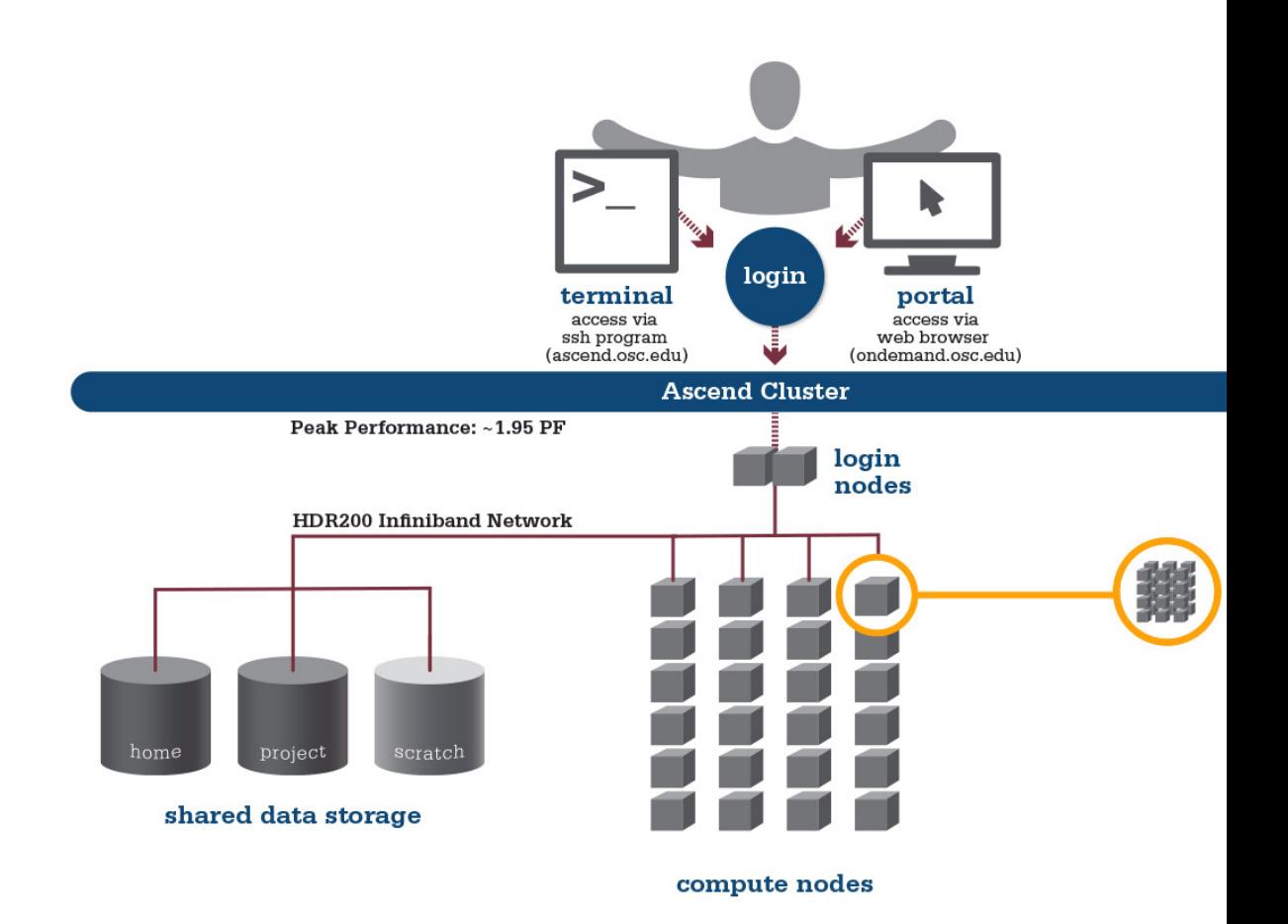

https://www.osc.edu/resources/technical\_support/supe

# **Login Nodes – Usage**

- Purpose
	- Submit jobs to batch system
	- Edit files
	- Manage your files
	- Interactive work small scale
- Limits
	- 20 minutes CPU time
	- 1GB memory
- **Use the batch system for serious computing**

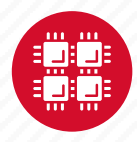

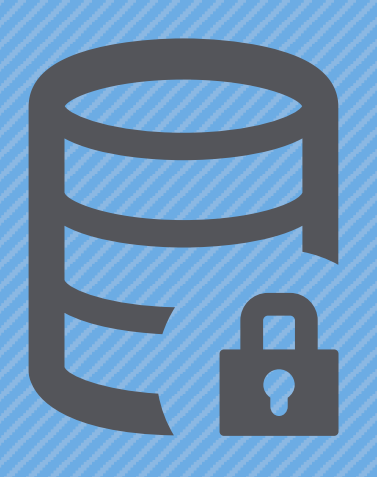

#### **Data Storage Systems**

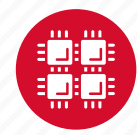

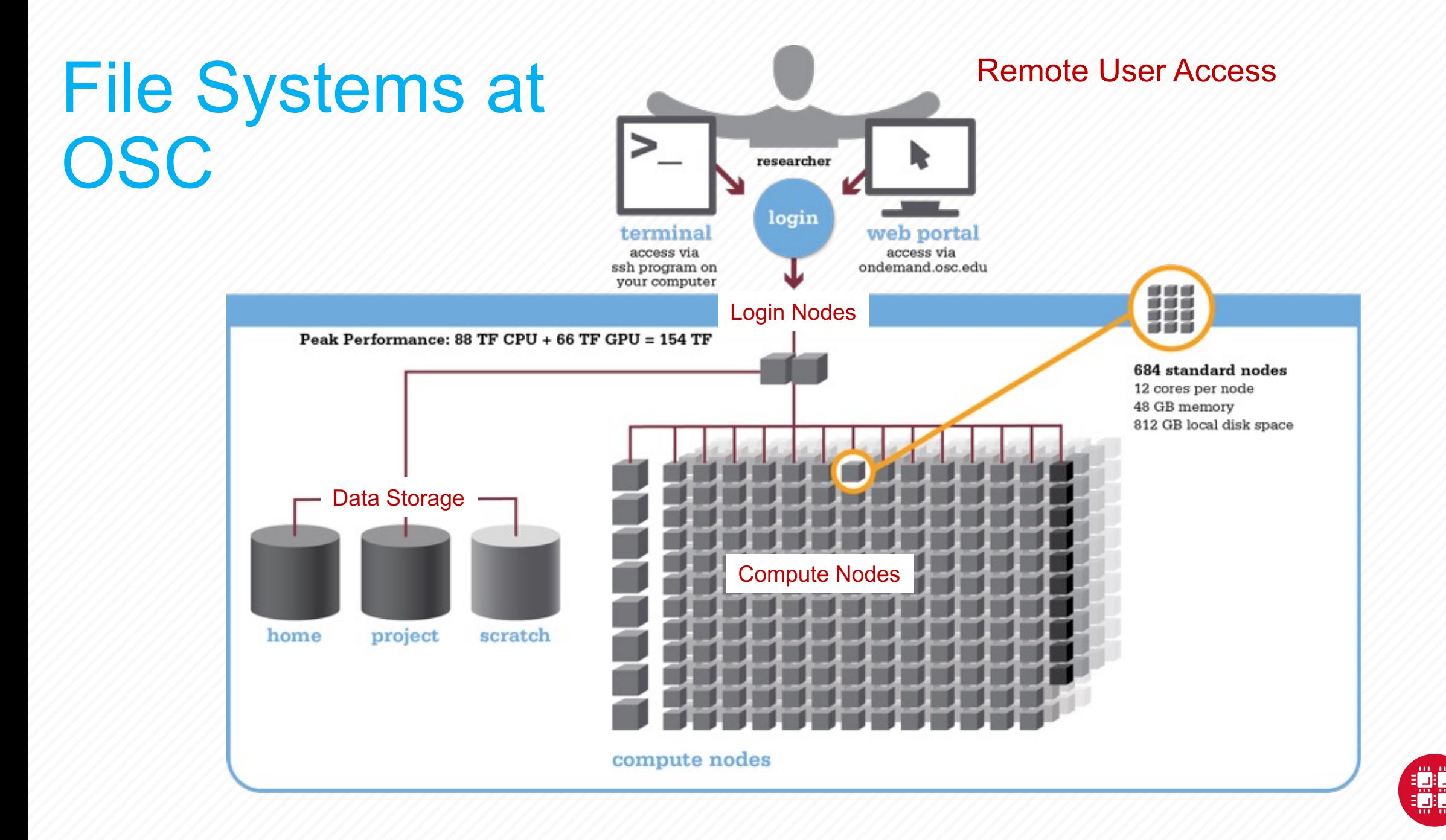

# **Research Data Storage**

- Home
	- Store your files here, backed up daily
	- [500GB per user](https://www.osc.edu/supercomputing/storage-environment-at-osc/available-file-systems)
- Project/ESS
	- Available to Project PIs by request; shared by all users on a project, backed up daily
	- 1-5TB standard request
- Scratch
	- Tempo backe
- Compute
	- Storag use di
	- All dat
- Archive
	- Long te

https://www.osc.edu/supercomputing/storage-environment-at-osc/

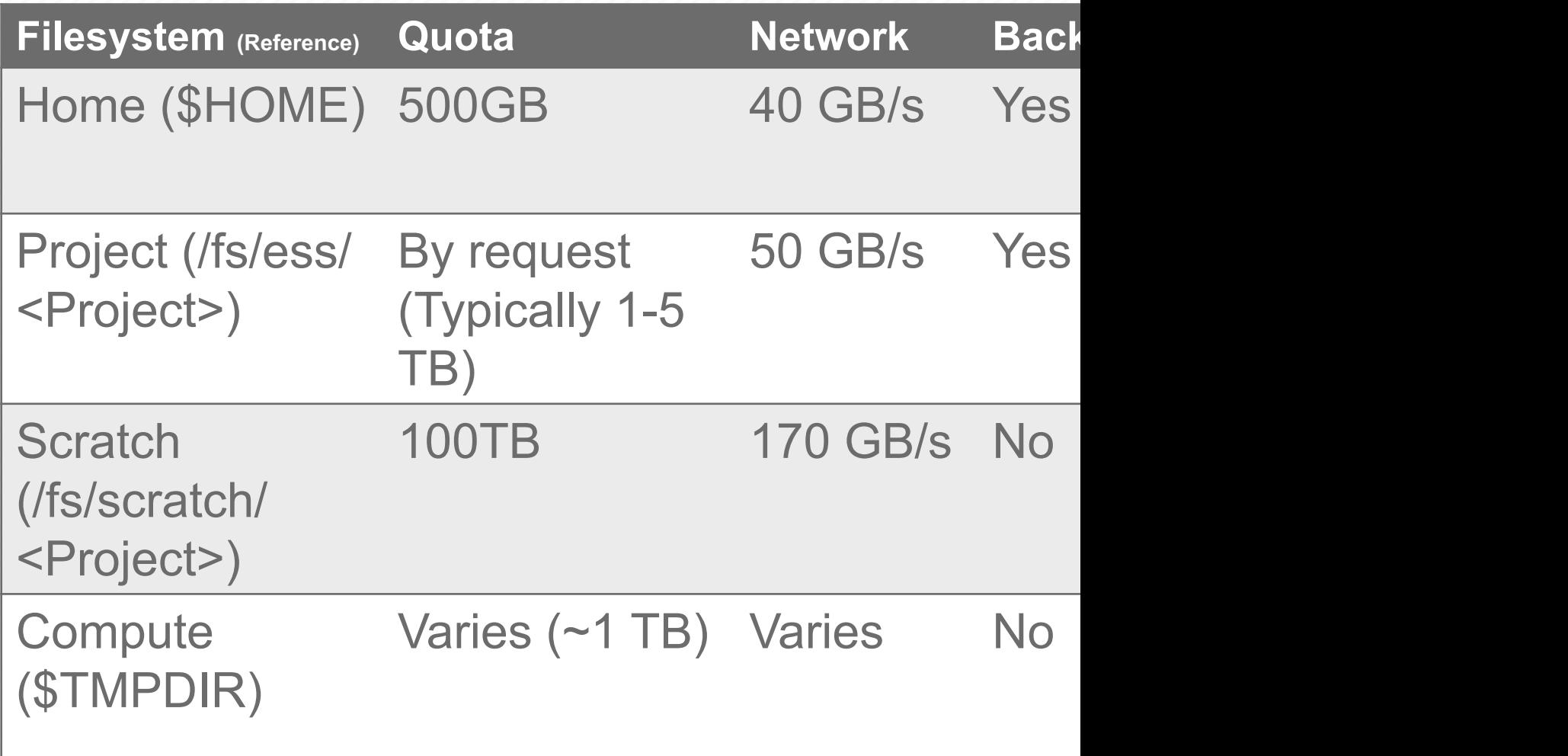

https://www.osc.edu/supercomputing/storage-environment-at-osc/storage-

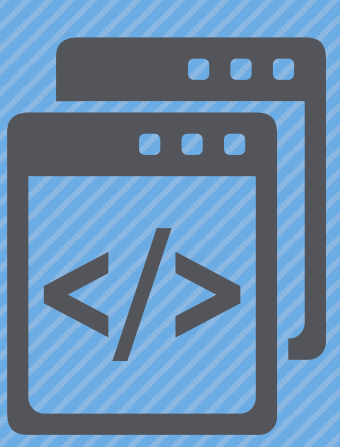

#### **Getting Started at OSC**

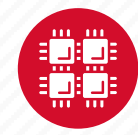

# **Who can get an OSC project?**

- Academic project
	- Principal investigator (PI) must be a full-time faculty member or research scientist at an Ohio academic institution
	- PI may authorize accounts for students, post-docs, collaborators, etc.
	- Classroom projects are also available
- Commercial projects
	- Commercial organizations may purchase time on OSC systems

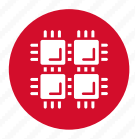

# **Accounts and Projects at OSC**

- Project (OSC defined: PZZXXXX)
	- Headed by a PI
	- May include other users
	- Oversees computing resources for a project
- Account (User defined)
	- Username and password to access HPC systems
	- Each account used by one person
	- If you work on multiple projects, you will have one account that can access all of them

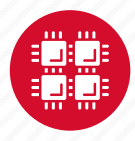

# **Usage Charges**

- Charges are in terms of core hours, G months
- Project has a dollar balance
- Services, e.g. compute and storage, a project
- General Compute, GPU, Huge Memo are still partially subsidized and highly

https://www.osc.edu/content/academic\_fee

# **Ohio Academic Projects**

- Standard P[rojects](http://my.osc.edu/)
	- Each PI can receive \$1,000 grant annual services
	- PI can set a budget so no unexpected ch
	- No more proposal submissions
	- $\cdot$  500GB storage, 1,000,000 files (can requ
- Classroom projects are fully subsidize
- Request at my.osc.edu

## **Client Portal– my.osc.edu**

#### **Features**

- Create your account
- Update your email
- Change your password
- Recover access to your account
- Change your shell

#### **PI resources**

- Project reporting
- Authorized user management
- Requesting services (e.g. software access)

#### **Project Dashboard**

Project

**Individual** 

Software

**Project Dashboard** 

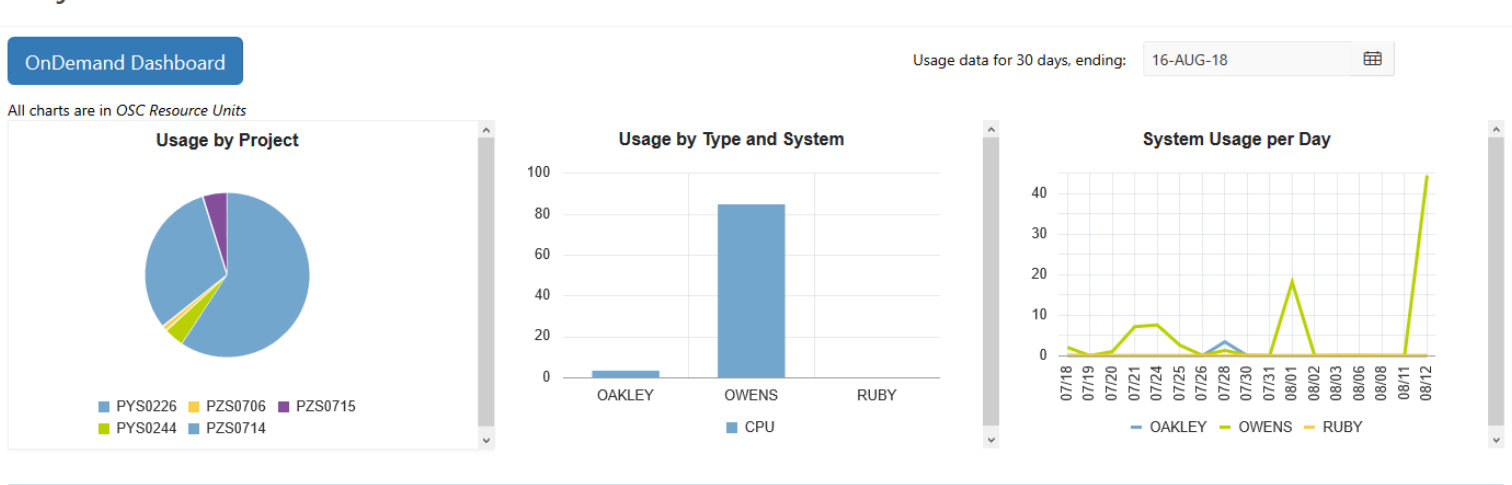

#### Project Summaries

row(s)  $1 - 8$  of 61 Next  $\blacktriangleright$ 

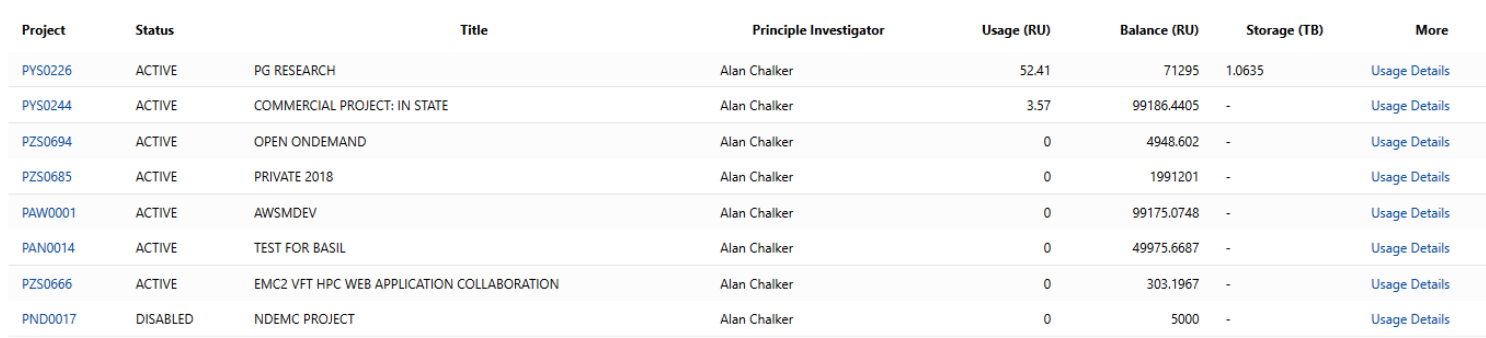

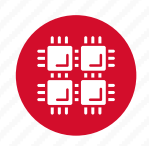

# **Statewide Users Group**

- The Statewide Users Group (SUG) is users
	- Provides program and policy advice to O
	- Meets twice a year
	- Headed by a chairperson elected yearly
- Standing committees
	- Software and Activities
	- Hardware and Operations
- Get involved!
	- Twice a year- April and October: OSC cal

# **Communications & Citing OSC**

- Keep your email updated
	- We send regular user emails
	- notifications of regular and unplanned maintenance
		- quarterly downtimes
- Please cite OSC in your publications:
	- Details at www.osc.edu/citation
- These publications should be reported to OSC

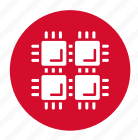

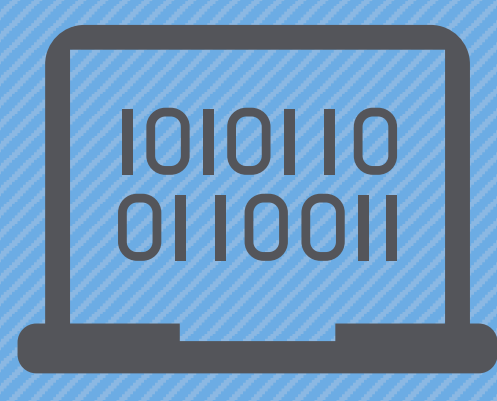

#### **Short Break**

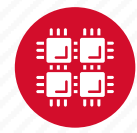

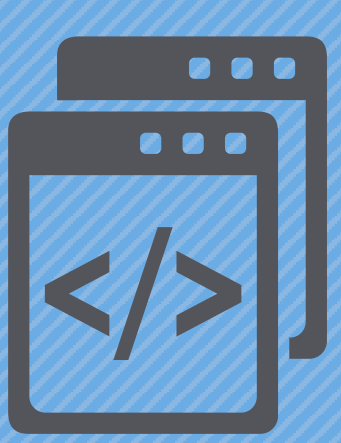

#### **User Environment**

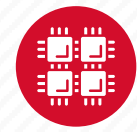

# **Linux Operating [System](https://www.osc.edu/content/linux-command-line-fundamentals)**

- ["UNIX-like"](https://www.osc.edu/content/linux-command-line-fundamentals)
- [Widely used in](http://www.linux.org/) HPC
- Mostly command-line
- Choice of shells (bash is default)
- Freely distributable, open-sot
	- Tutorials available: https://ww command-line-fundamentals

• www.linux.org

........

# **Connecting to an OSC Cluster**

- Connect to OSC machines using **ssh** (secure shell)
	- From a Linux/UNIX (and Mac) terminal: At prompt, enter **ssh** *userid***@owens.osc.edu**
	- From Windows: **ssh** client software needed
		- Both commercial and free versions are available
- Connect using OSC OnDemand portal
	- Web based
		- Usable from computers, tablets, smartphones
		- Zero installation
	- Single point of entry
		- User needs three things
			- ondemand.osc.edu
			- OSC Username
			- OSC Password
		- Connected to all resources at OSC

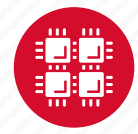

#### **Transferring Files to an Cluster**

- File transfers to and from OSC machines or **scp** from a terminal window
- [For small files, connect to a login node](https://www.osc.edu/resources/getting_started/howto/howto_use_globus_overview) **owens.osc.edu**
- For large files, transfer may fail due to • Connect to sftp.osc.edu (file transfer
- OnDemand drag and drop file transfer
- GLOBUS-- a large file transfer system

#### **OSC OnDemand ondemand.osc.edu**

- 1: User Interface
	- Web based
		- Usable from computers, tablets, smartphones
		- Zero installation
	- Single point of entry
		- User needs three things
			- ondemand.osc.edu
			- OSC Username
			- OSC Password

• Connected to all resources at OSC

- $\cdot$  2: Inter
	- $\cdot$  File  $\neq$
	- $\cdot$  Job  $\mathsf{\Gamma}$ Moni
	- Visua
		- $\cdot$  Desktop access and  $\cdot$
		- Si
		- $A<sub>l</sub>$
	- Term
	- **Tutoria**
	- **osc.ed**

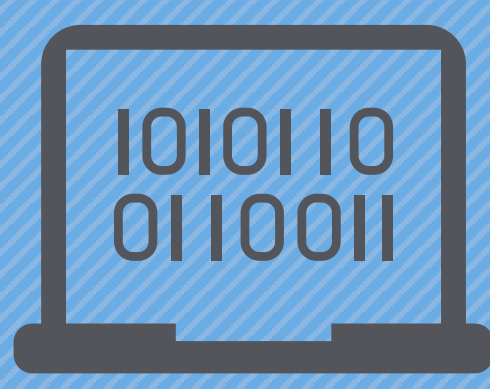

#### **Using and Running Software at OSC**

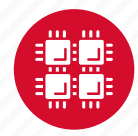

# **Software Maintained by**

- 235+ software packages maintained for use
- Always first check software page on
	- Version information for all clusters
	- License information some software you must
	- Usage examples

# **Third party applications**

- General programming software (*Statewide licensed*)
	- gnu compilers and debugger
	- $\cdot$   $\oplus$  Intel compilers
	- $\oint$  Arm DDT debugger
	- $\Phi$  Arm MAP profiler
	- $\cdot$   $\notin$  ANSYS
	- MPI library
	- HDF5
	- NetCDF
	- Java, Java Virtual Machine
	- Python
	- R Statistical & Programing environment

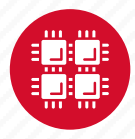

# **Third party applications**

- **Parallel programming software (**Statewide licensed)
	- MPI library (mvapich, mvapich2)
	- OpenMP
	- CUDA
	- OpenCL
	- OpenACC

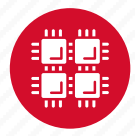

## **Access to Licensed Software**

- Most software licenses for academic use only
- Some software requires signed license agreement
	- Check software page at OSC.edu
	- Contact OSC Help
- List of applications can be found at Software page: http://www.osc.edu/supercomputing/software/

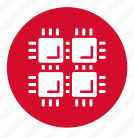

# **OSC doesn't have the s you need?**

- Commercial software
	- Fill out a request form (see our FAQ)
	- [SUG will consider it](https://www.osc.edu/resources/getting_started/howto/howto_locally_installing_software)
- Open-source software
	- You can install it yourself in your home directory
	- If there's enough demand, we can install
- Have your own license?
	- Contact OSC Help

## **Loading Software Environment**

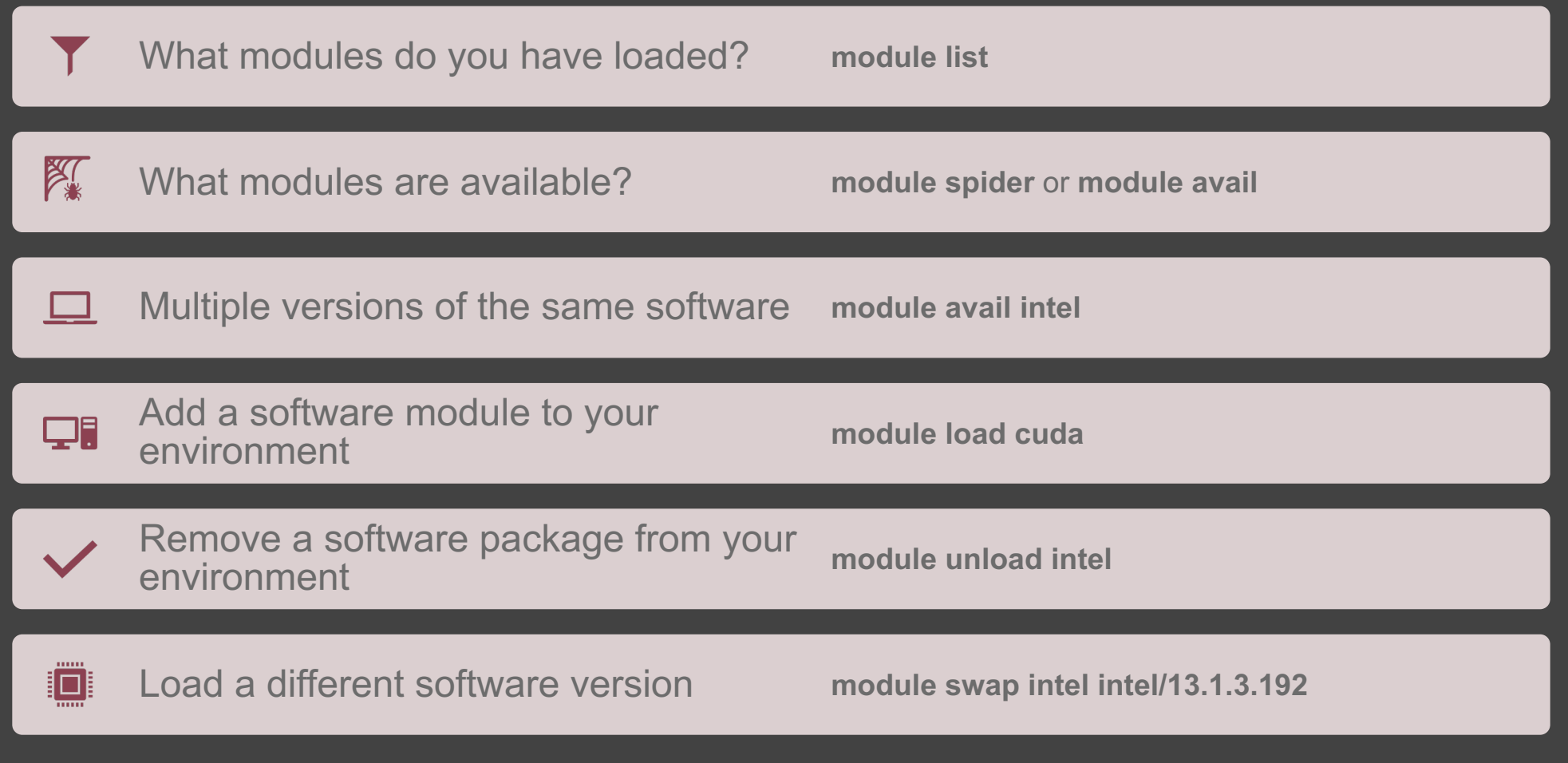

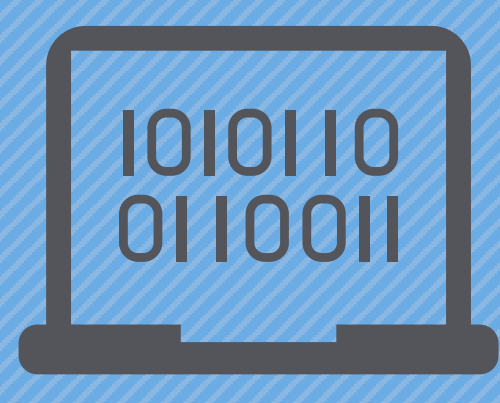

#### **Batch Processing**

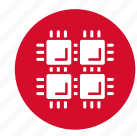

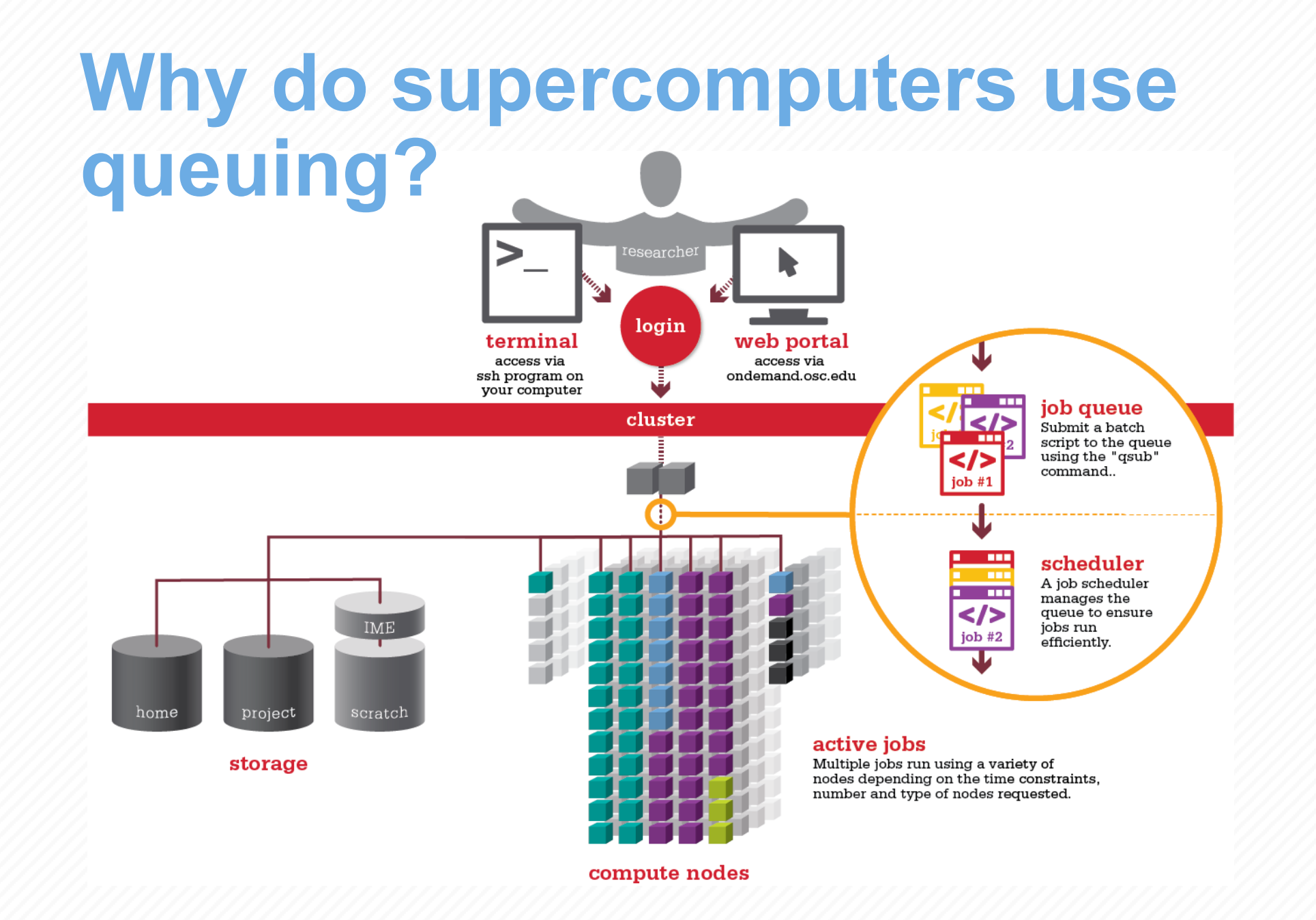

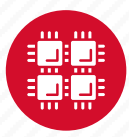

#### **Steps for Running a Job on the Compute Nodes**

- 1. Create a batch script for a job
- 2. Prepare and gather input files in your home directory
- 3. Submit the job

 $\bullet$   $\bullet$   $\bullet$ 

- 4. Job gets queued
- 5. Job runs when resources become available
- 6. Get your results in your home directory when the job finishes

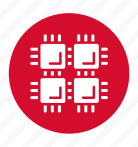

## **Specifying Resources in a Job Script**

- Nodes and cores (processors) per node, GPUs
- Memory (optional)
- Walltime
	- Overestimate slightly job will be deleted if it hits limit
	- Shorter job may start sooner due to backfill
- Project #
- Software licenses
	- See specific software page on OSC website

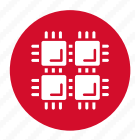

## **Sample Slurm Batch Script**

#!/bin/bash #SBATCH --time=1:00:00 #SBATCH --nodes=2 --ntasks-per-node=40 #SBATCH --job-name=hello #SBATCH --account=PZSXXXX #SLURM already starts job in working directory cd \$SLURM SUBMIT DIR

#Set up software environment module load intel #Move input files to compute node cp hello.c \$TMPDIR

mpicc -02 hello.c -o hello  $srun$ ./hello > hello results #Copy results back to working directory cp hello results \$SLURM SUBMIT DIR

Put all this into a text file!

Job setup information for SLURM

> Commands to be run

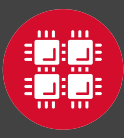

# **Submit & Manage Batch**

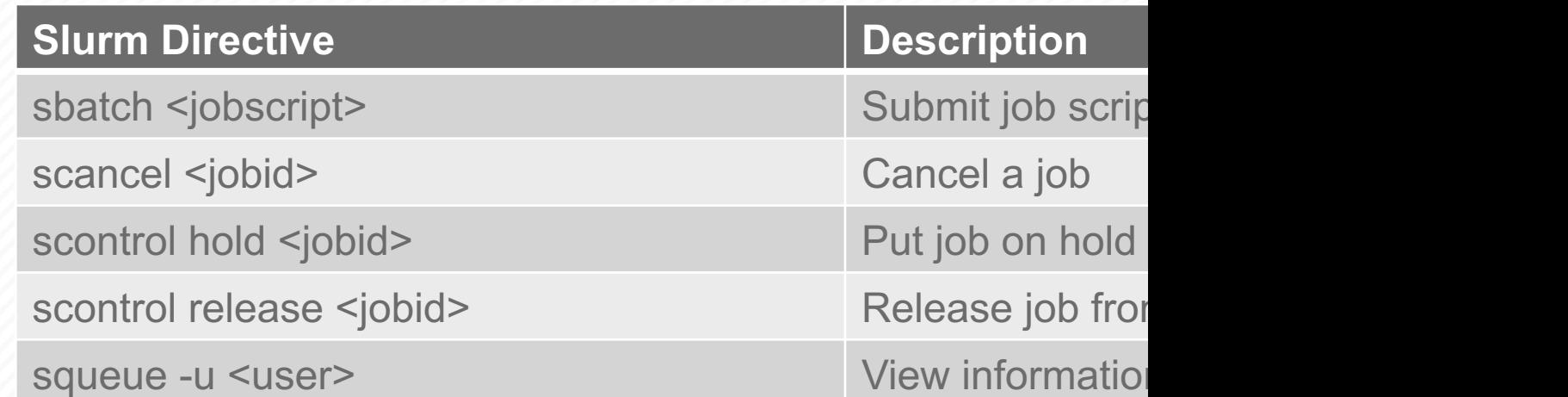

**Submitted job Slurm response: Submitted batch job 35484**

Learn more at Batch System training - check

https://www.osc.edu/supercomputing/batch-proce

# **Scheduling Policies and**

- Walltime limit
	- 168 hours for serial jobs (single node)
	- 96 hours for parallel jobs (multiple nodes)
- Per-user limits
	- 384 concurrently run[ning jobs](https://www.osc.edu/services/cluster_computing)
	- 3080 processor cores in use
	- 1000 jobs in the batch system, running or
- Per-group limits
	- 576 concurrently running jobs
	- 3080 processor cores in use

Find limits for other systems: https://www.osc.edu/servic

# **Waiting for Your Job To Run**

- Queue wait time depends on many factors
	- System load
	- Resources requested
		- nodes, cores, large memory, gpus, software licenses
	- Fair share limits (if load is high)
		- reduced priority for users or groups using a lot of resources

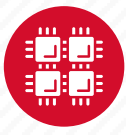

#### **Interactive Batch Jobs**

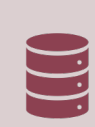

Interactive, but handled through batch system

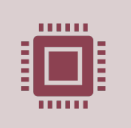

Useful for tasks forbidden on login nodes

Debug parallel programs Run a GUI program that's too large for login node

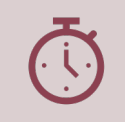

May not be practical when system load is high Long wait, same as standard batch job

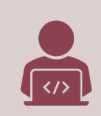

To submit an interactive batch job (example) *sinteractive -N 1 -n 4 -t 00:10:00 -J test* 

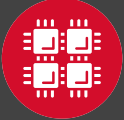

#### **Batch Queues**

- Our clusters have separate batch systems
	- Submit job and check status on the same cluster
- Debug reservation
	- A few nodes on each system are reserved for short jobs  $(s 1 hour)$

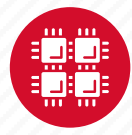

## **Parallel Computing**

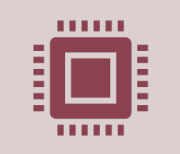

Each processor is fast, but real speed comes from using multiple processors

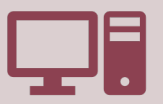

#### **Multithreading**

Use multiple cores on a single node

Shared memory

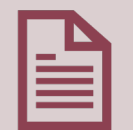

Message passing interface (MPI) Use one or multiple nodes Distributed memory

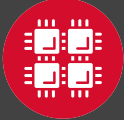

## **To Take Advantage of Parallel Computing**

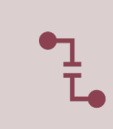

Program must be written to take advantage of multiple cores and/or multiple nodes

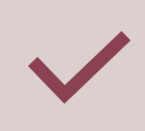

Many commercial applications have multithreaded or parallel versions

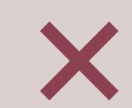

Use *mpiexec* for multiple nodes

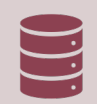

**Can't just request more nodes or cores and expect your job to run faster**

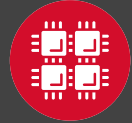

# **New - Online Training A**

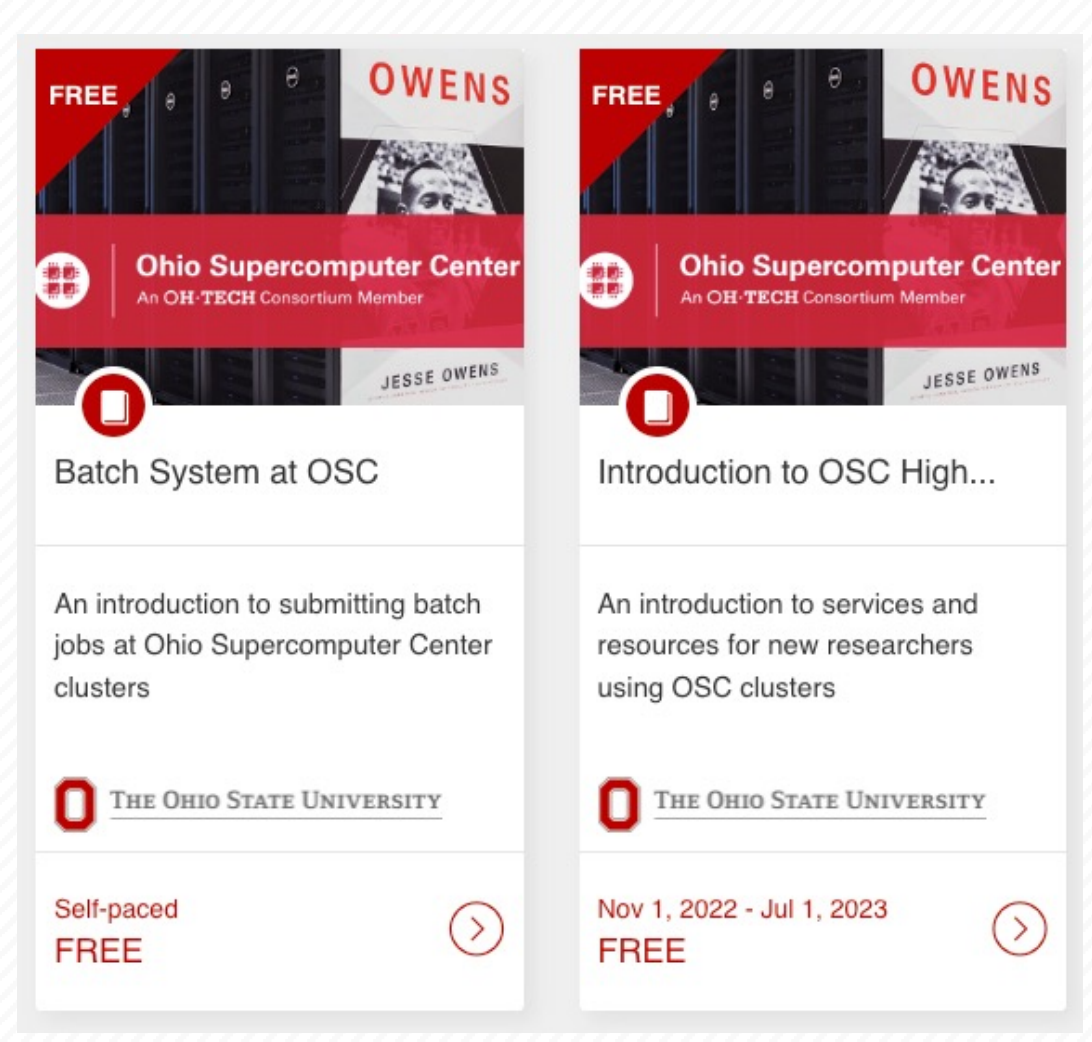

- **ScarletCar**
- Free and a a ScarletCa
- Covers ma **Batch Syst**
- Includes H
- More traini know what

https://www.o

#### **Re[sources to get you](https://khill42.github.io/OSC_IntroHPC/)r only answered**

Getting Started: https://www.osc.edu/resources/getting\_started/new

FAQs: https://www.osc.edu/resources/getting\_started/supercomputing\_faq

HOW TOs: https://www.osc.edu/resources/getting\_started/howto

Installing Software

Installing R packages

Tutorial materials: https://khill42.github.io/OSC\_IntroHPC/

Office Hours: Virtual, every other Tuesday, 1:00pm - 4:00pm Sign

System updates

- Read Message of the Day on login
- Follow @HPCNotices on Twitter

# **Key OSC Websites**

#### • OSC.EDU

- Main informational site event calendar, HOWTO's, help pages
- MY.OSC.EDU
	- Client portal manage accounts & projects, request services
- ONDEMAND.OSC.EDU
	- Cluster portal access clusters, transfer files, submit and review jobs, run interactive apps

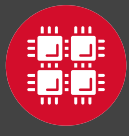

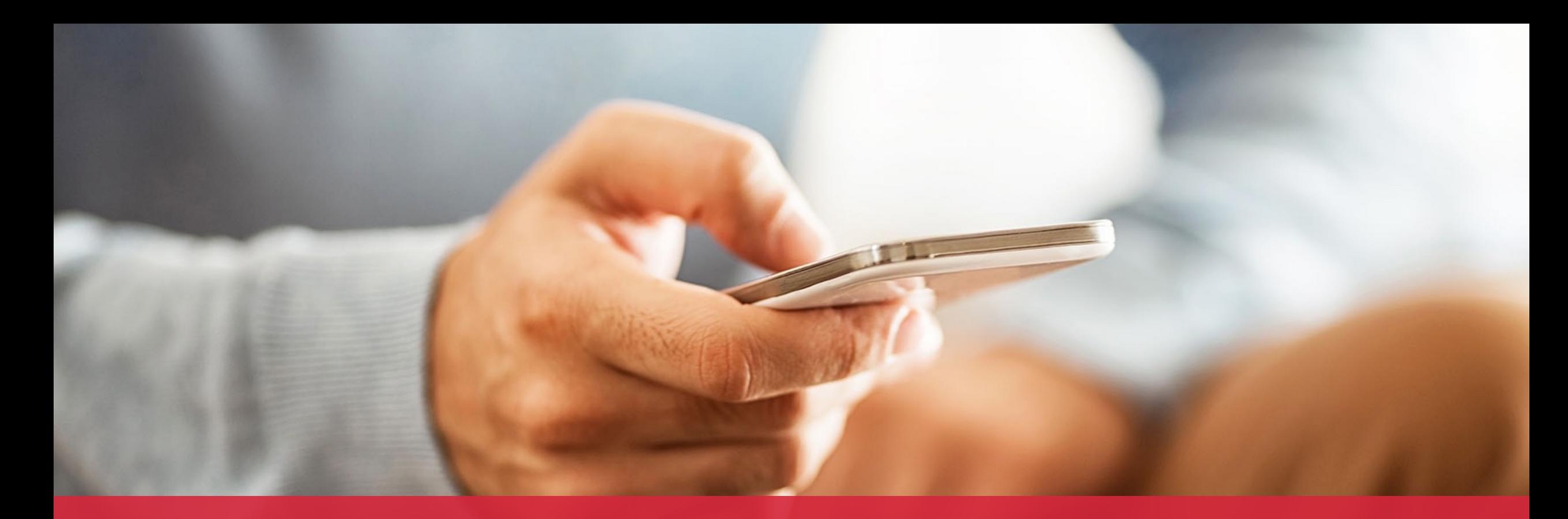

#### **OH·TECH**

**Ohio Technology Consortium** A Division of the Ohio Department of Higher Education

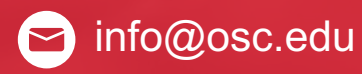

twitter.com/osc

facebook.com/ohiosuperco Ø mputercenter

**W** osc.edu

oh-tech.org/blog

linkedin.com/company/ohiotin supercomputer-center